#### **BAB V**

#### **IMPLEMENTASI DAN PENGUJIAN**

pada bab ini akan dilakukan implementasi serta melakukan pengujian terhadap penerapan sistem *dashboard* untuk *monitoring* sistem dan jaringan berbasis *Cacti* yang menggunakan perangkat lunak *Grafana*.

#### **5.1 Instalisasi dan Konfigurasi Software**

Pada instalisasi dan konfigurasi *software* ini akan membahas langkah-langkah instalisasi dan konfigurasi *Cacti, Grafana, Pushgateway, Prometheus.*

## **5.1.1 Instalisasi dan Konfigurasi Cacti**

Sebelum melakukan instalasi terlebih dahulu lakukan update dan upgrade sistem.

*\$ sudo apt update && sudo apt upgrade*

 Karena *Cacti* memerlukan *mysql database* maka kita harus menginstalnya, disini kita menggunakan *mariadb database.*

*\$ sudo apt install -y mariadb-server*

 Lakukan instalasi *mariadb* menggunakan perintah berikut. Jangan lupa untuk melakukan set *root password.*

#### *\$ sudo mysql\_secure\_installation*

 NOTE: RUNNING ALL PARTS OF THIS SCRIPT IS RECOMMENDED FOR ALL MariaDB SERVERS IN PRODUCTION USE! PLEASE READ EACH STEP CAREFULLY!

 In order to log into MariaDB to secure it, we'll need the current password for the root user. If you've just installed MariaDB, and you haven't set the root password yet, the password will be blank, so you should just press enter here.

 Enter current password for root (enter for none): [enter] OK, successfully used password, moving on...

 Setting the root password ensures that nobody can log into the MariaDB root user without the proper authorisation.

 Set root password? [Y/n] **Y** New password: Re-enter new password: Password updated successfully! Reloading privilege tables.. ... Success!

 By default, a MariaDB installation has an anonymous user, allowing anyone to log into MariaDB without having to have a user account created for them. This is intended only for testing, and to make the installation go a bit smoother. You should remove them before moving into a production environment.

 Remove anonymous users? [Y/n] **Y** ... Success!

 Normally, root should only be allowed to connect from 'localhost'. This ensures that someone cannot guess at the root password from the network.

Disallow root login remotely? [Y/n] **Y**

... Success!

 By default, MariaDB comes with a database named 'test' that anyone can access. This is also intended only for testing, and should be removed before moving into a production environment.

Remove test database and access to it? [Y/n] **Y**

- Dropping test database...
- ... Success!
- Removing privileges on test database...
- ... Success!

Reloading the privilege tables will ensure that all changes made so far will take effect immediately.

Reload privilege tables now? [Y/n] **Y**

... Success!

Cleaning up...

 All done! If you've completed all of the above steps, your MariaDB installation should now be secure.

Thanks for using MariaDB!

 Setelah itu mulai intsalisasi *Cacti* dengan menggunakan perintah berikut ini. Secara *default Cacti* akan melakukan instalisasi *packet web server apache* dan *php.* Maka jika muncul *prompt* berikut pilih *apache2.* 

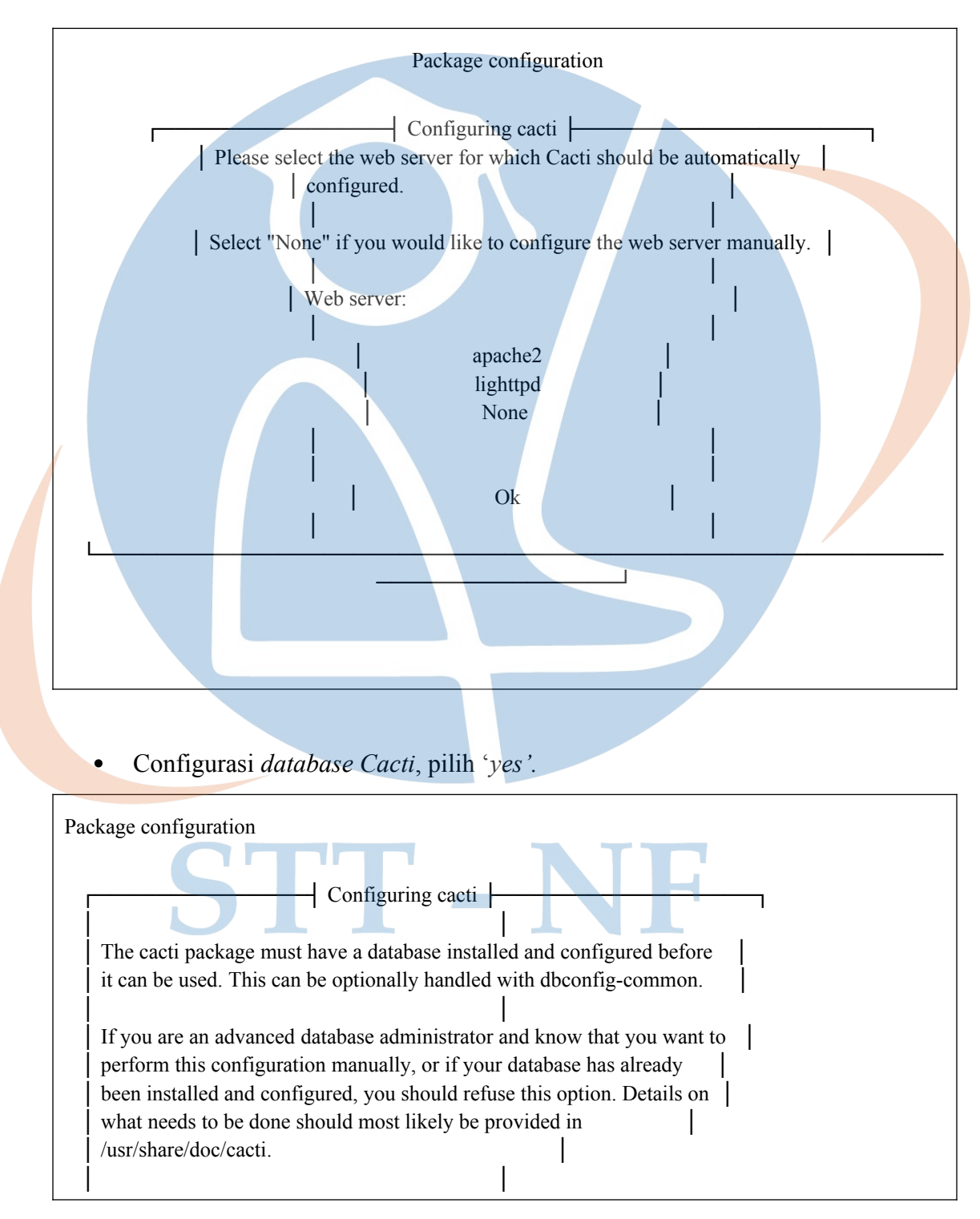

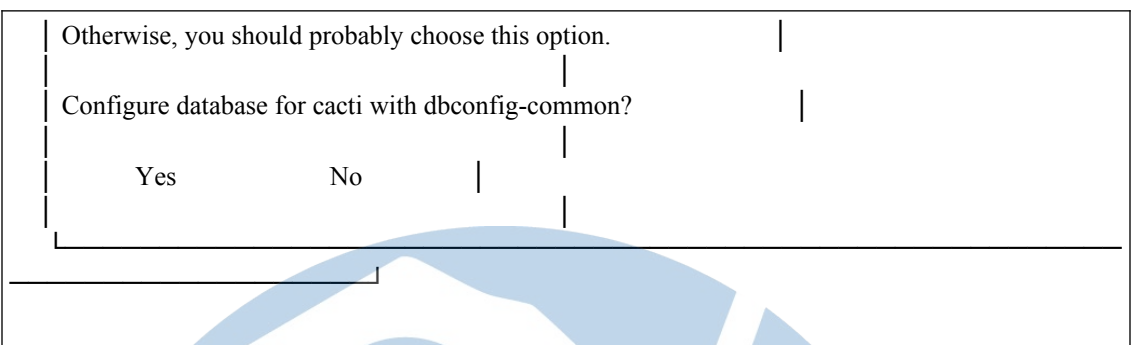

 Buat *password database* untuk *Cacti. Password* yang kita buat dan masukkan menjadi *password* akun *database*, ini juga akan menjadi *password login* menuju *Cacti dashboard* nantinya.

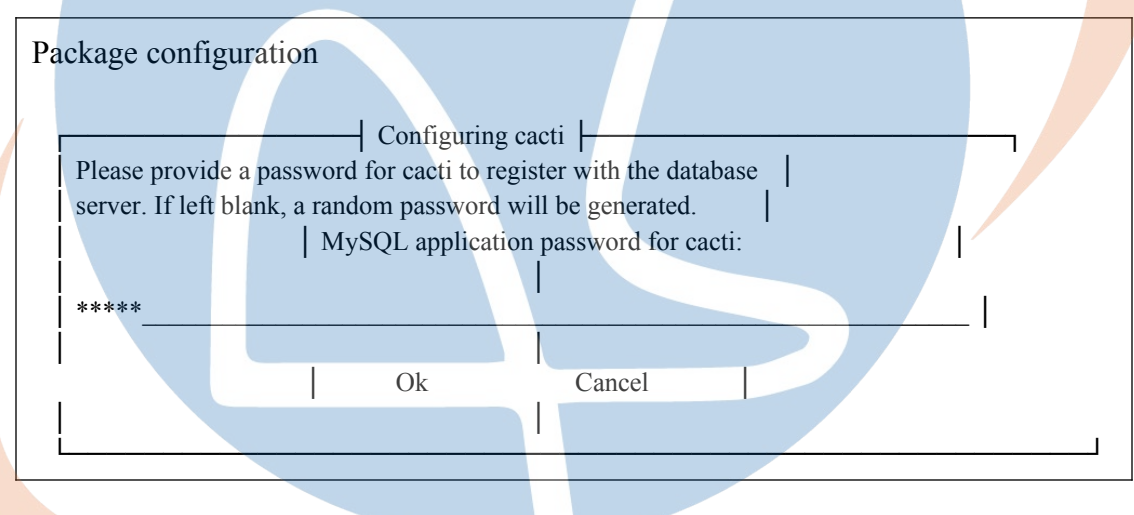

- Konfirmasi *password.*
- Tunggu proses instalasi selesai. Setelah proses instalasi selesai kita dapat melakukan akses menuju *dashboard Cacti* dengan cara melakukan akses *"<http://ip-server/cacti>".* Untuk login *default* username adalah admin dan *password* adalah kita bisa buat saat melakukan instalasi *Cacti* sebelumnya.

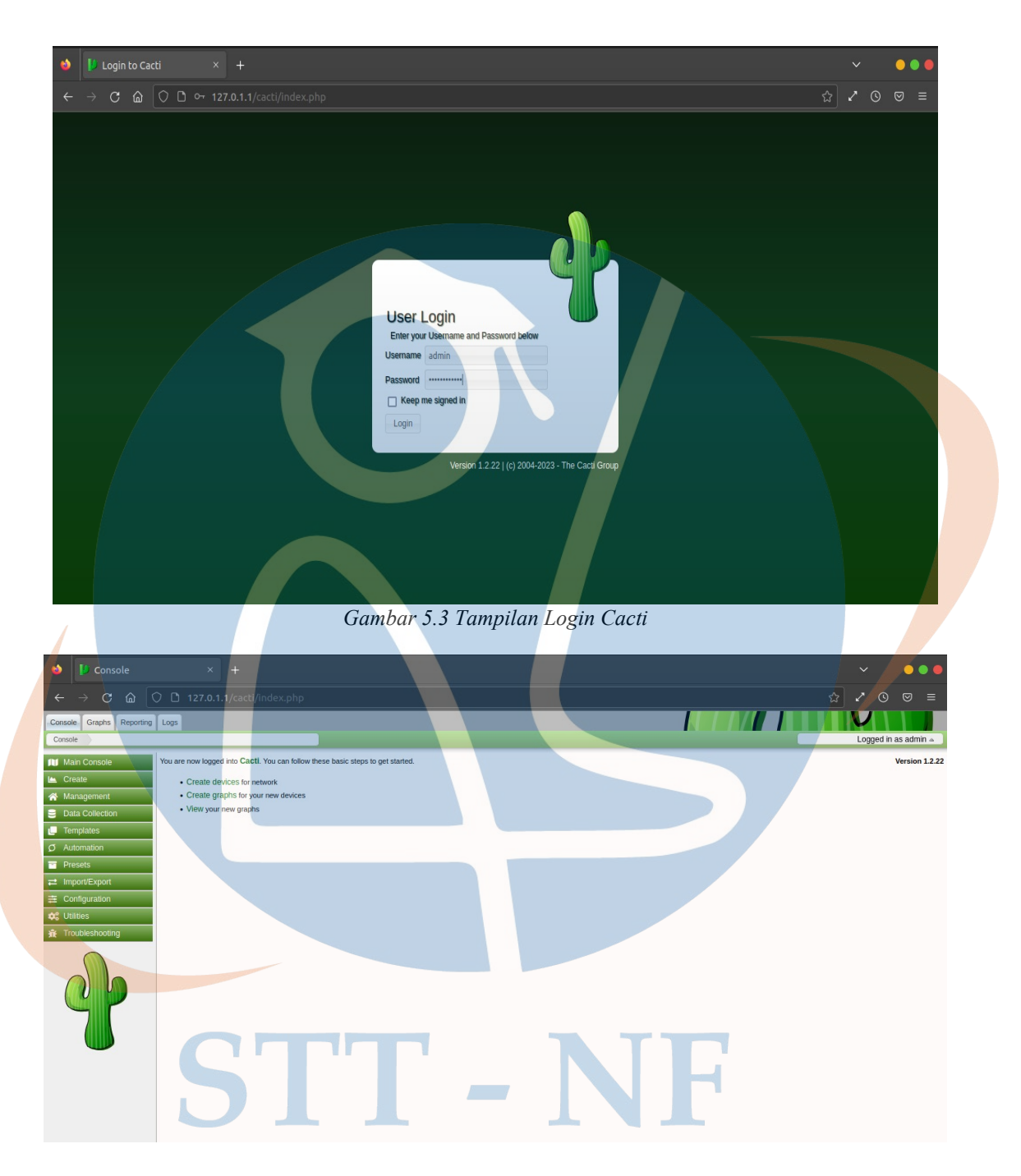

*Gambar 5.4 Tampilan Cacti Dashboard*

 Sampai disini kita sudah berhasil melakukan instalisasi *Cacti monitoring tools* pada Ubuntu server 20.04 LTS.

# **5.1.2 Instalisasi dan Konfigurasi Grafana**

 Instal *Grafana* bisa mengambil dari repositori resmi *Grafana*. Unduh *GPG key* dan tambahkan. Ketik dengan perintah di terminal ubuntu.

*\$ wget -q -O - https://packages.grafana.com/gpg.key | sudo apt-key add –*

Setelah itu tambahkan ke repositori *Grafana*.

*\$ sudo add-apt-repository "deb https://packages.grafana.com/oss/deb stable main"*

 Setelah ditambahkan, kita perlu memperbarui *cache* ART dan melanjutkan instalasi *Grafana*.

*\$ sudo apt update*

- Instal *Grafana* di terminal setelah sudah memperbarui atau mengupdate *cache* ART.
- Setelah instalasi, tambahkan *Grafana* ke autostart dan jalankan daemon *Grafana* itu sendiri.

*\$ sudo systemctl enable grafana-server*

*\$ sudo systemctl start grafana-server*

 Instalasi repositori *Grafana* sudah selesai dan siap digunakan. Terakhir, periksa status *Grafana.*

\$ sudo systemctl status grafana-server

 Port http *default Grafana* adalah 3000, kita harus mengizinkan akses ke *port* ini di *firewall*. Ubuntu hadir dengan *firewall ufw.*

*\$ sudo apt -y install ufw*

Kemudian aktifkan layanan *firewall.*

*\$ sudo ufw enable*

Buka port di *firewall.*

*\$ sudo ufw allow ssh*

*\$ sudo ufw allow 3000/tcp*

Untuk mengizinkan akses hanya dari *subnet* tertentu, gunakan

*\$ sudo ufw allow from 127.0.0.1/1 to any port 3000*

 Akses dasbor *Grafana* menggunakan alamat IP *server* atau nama *host* dan *port* 3000.

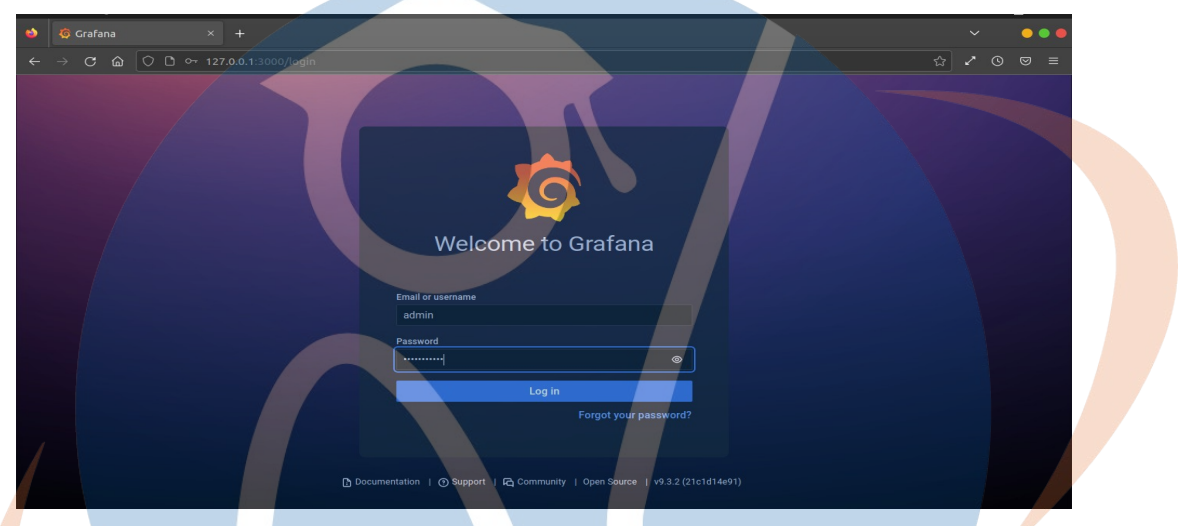

*Gambar 5.5 Tampilan Login Grafana*

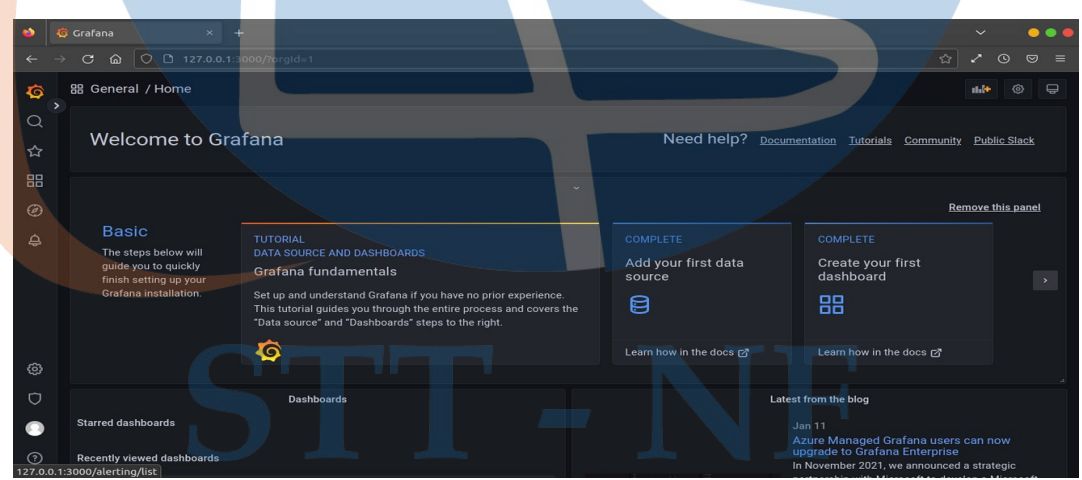

*Gambar 5.6 Tampilan Dashboard Grafana*

# **5.1.3 Instalisasi dan Konfigurasi Prometheus**

*Prometheus* adalah *open source* sistem *monitoring* dan *alerting toolkit* yang awalnya dikembangkan oleh *SoundCloud*. *Prometheus* bergabung dengan Cl*oud Native Computing Foundation* pada tahun 2016. *Prometheus* memiliki banyak *metric* yang dibutuhkan untuk memantau sistem dan dapat dikombenasikan dengan *Grafana* untuk visualisasi.

Membuat *user* untuk *Prometheus.*

*\$ useradd --no-create-home --shell /bin/false prometheus*

Membuat folder *Prometheus*.

 *\$ mkdir /etc/prometheus*

 *\$ mkdir /var/lib/prometheus*

*Setting user* dan *group ownership* folder.

 *\$ chown prometheus:prometheus /etc/prometheus*

 *\$ chown prometheus:prometheus /var/lib/prometheus*

*Download* dan extract *Prometheus*.

 *\$curl-LO https://github.com/prometheus/prometheus/release/download/v2.31.0/prometheus-2.31.0.linuxamd64.tar.gz*

 *\$ tar xzvf prometheus-2.31.0.linux-amd64.tar.gz* 

Copy folder *Prometheus.*

*\$ cp prometheus-2.31.0.linux-amd64/prometheus /usr/local/bin*

Copy folder *consoles* dan *console\_libraries.*

 *\$ cp -r prometheus-2.31.0.linux-amd64/consoles /etc/prometheus*

 *\$ cp -r prometheus-2.31.0.linux-amd64/console\_libraries /etc/prometheus*

*Setting user* dan *group* ownership folder *consoles* dan *consoles\_libraries.*

 *\$ chown -R prometheus:prometheus /etc/prometheus/consoles*

 *\$ chown -R prometheus:prometheus /etc/prometheus/console\_libraries*

Membuat file konfigurasi untuk *Prometheus.*

*\$ nano /etc/prometheus/prometheus.yml*

Isi dari file *prometheus.yml*

# [Unit]

Description=Prometheus Wants=network-online.target After=network-online.target

[Service]

User=prometheus Group=prometheus

Type=simple

ExecStart=/usr/local/bin/prometheus \

- --config.file /etc/prometheus/prometheus.yml \
- --storage.tsdb.path /var/lib/prometheus/ \
- --web.console.templates=/etc/prometheus/consoles \
- --web.console.libraries=/etc/prometheus/console\_libraries

#### [Install]

WantedBy=multi-user.target

 Terakhir, ubah pemilik direktori ini menjadi pengguna yang dibuat sebelumnya dan *group Prometheus.*

*\$ chown -R prometheus:prometheus /var/lib/prometheus/*

Lalu aktifkan *Prometehus service.*

 *\$ systemctl daemon-reload*

 *\$ systemctl enable prometheus*

 *\$ systemctl start prometheus*

 *\$ systemctl status prometheus*

 Sekarang kita harus memastikan *firewall* dikonfigurasi dengan benar dan mengizinkan lalu lintas [ada port HTTPS(443), HTTP(80), dan 9090. *Server wen nginx* mempresentasikan dirinya sebagai layanan *ufw.*

*\$ ufw allow in "Nginx Full"*

*\$ ufw allow 9090/tcp*

 Akses antarmuka web *Prometheus.* Secara standar, *Prometheus* tersedia di port HTTP 9090. Untuk memriksanya, membuka browser, dan tulis alamat IP *host* tempat menginstal *Prometheus* sebelumnya yang telah dibuat. Jika semuanya sudah benar, maka akan membuka tab *dashboard Prometheus. ['http://127.0.0.1:9090](http://127.0.0.1:9090/)'.*

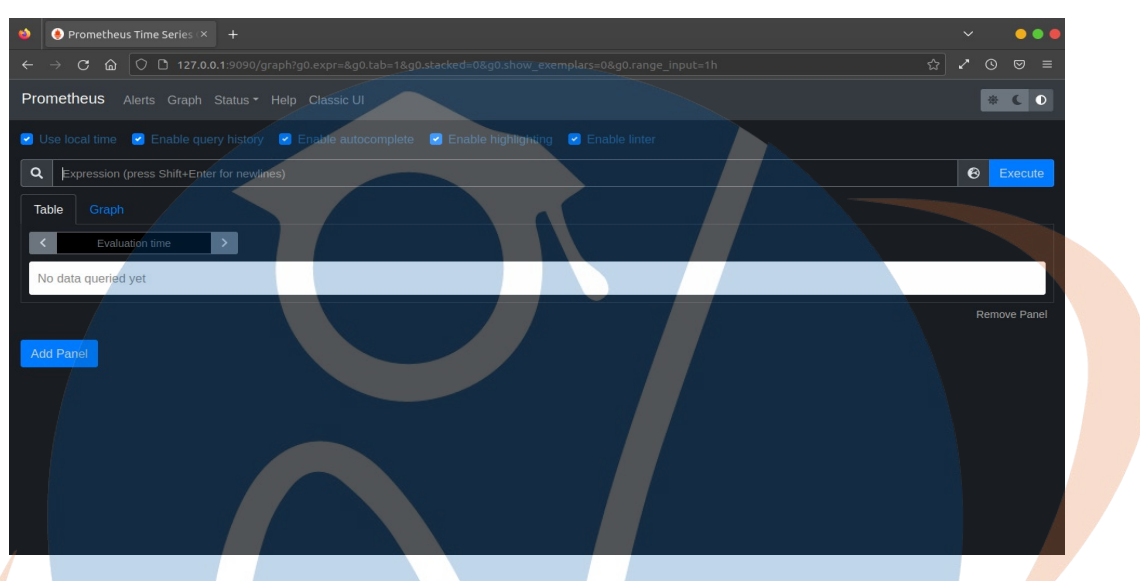

*Gambar 5.7 Tampilan Prometheus*

# **5.1.4 Instalisasi dan Konfigurasi Pushgateway**

Model tarikan *Prometheus* menyediakan metode yang sangat tangguh untuk mengumpulkan *metric*. Namun, ada beberapa kasus di mana model ini tidak cocok. *Prometheus Pushgateway* berfungsi sebagai perantara, menyediakan metode berbasis *push* untuk mengumpulkan metrik tanpa mengorbankan kesederhanaan *server Prometheus.*

Membuat *user* dan *group* untuk *Pushgateway.*

*\$ sudo useradd -M -r -s /bin/false pushgateway*

*Download* dan instal *binary Pushgateway.*

#### *\$ wget*

*https://github.com/prometheus/pushgateway/releases/download/v1.2.0/pushgateway-1.2.0.linuxamd64.tar.gz*

 *\$ tar xvfz pushgateway-1.2.0.linux-amd64.tar.gz*

*\$ sudo cp pushgateway-1.2.0.linux-amd64/pushgateway /usr/local/bin/*

 *\$ sudo chown pushgateway:pushgateway /usr/local/bin/pushgateway*

# Membuat file unit sistem untuk *Pushgateway.*

*\$ sudo vi /etc/systemd/system/pushgateway.service*

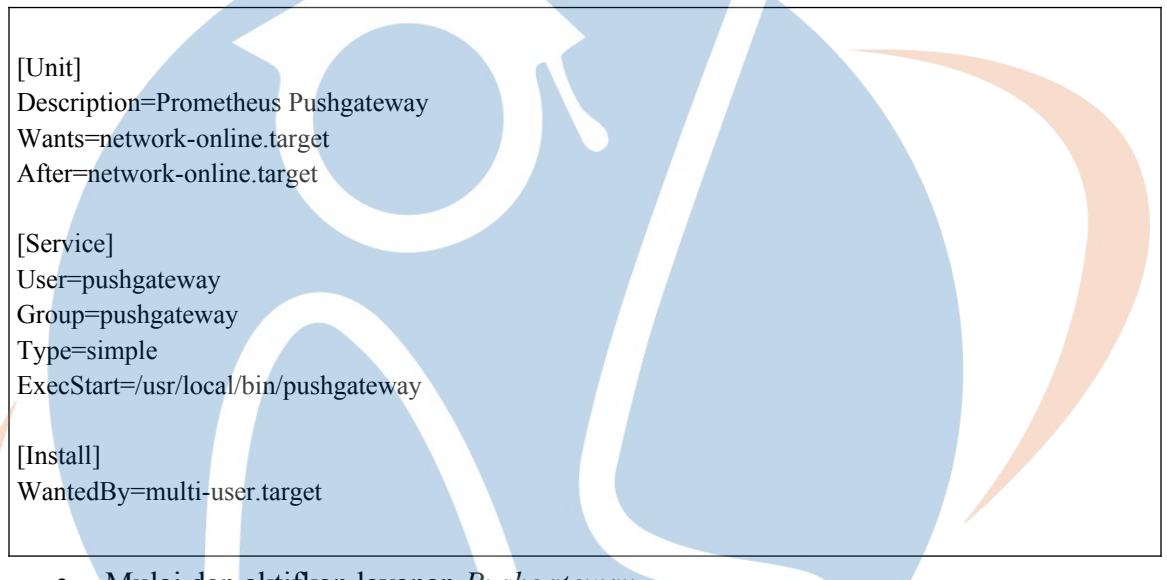

Mulai dan aktifkan layanan *Pushgateway.*

*\$ sudo systemctl enable pushgateway*

*\$ sudo systemctl start pushgateway*

Verifikasi layanan berjalan dan menyajikan *metric.*

*\$ sudo systemctl status pushgateway*

 *\$ curl localhost:9091/metrics*

 Konfigurasikan *Pushgateway* sebgai target *scrape* untuk *server Prometheus. edit* konfigurasi *Prometheus.*

*\$ sudo vi /etc/prometheus/prometheus.yml*

 Dibawah bagian *scrape\_configs*, tambahkan konfigurasi *scrape* untuk *Pushgateway*. Pastikan untuk menetapkan *honor\_labels*:*true.*

- job\_name: 'Pushgateway'

honor\_labels: true static\_configs: - targets: ['localhost:9091']

*Restart Prometheus* untuk memuat konfiigurasi baru.

# *\$ sudo systemctl restart prometheus*

Akses antarmuka web *Prometheus.* Secara standar, *Prometheus* tersedia di port HTTP 9091. Untuk memriksanya, membuka browser, dan tulis alamat IP *host* tempat menginstal *Prometheus* sebelumnya yang telah dibuat. Jika semuanya sudah benar, maka akan membuka tab *dashboard Pushgateway. 'http://127.0.0.1:9091'.*

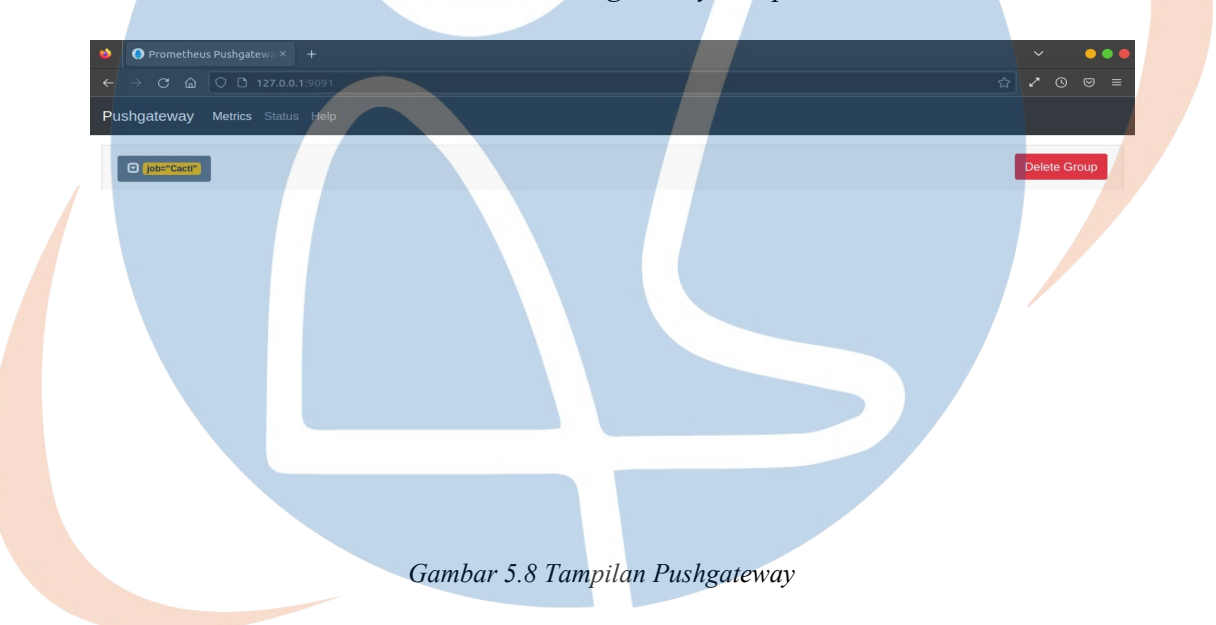

# **5.2 Implementasi**

Implementasi dilakukan berdasarkan analisis dan perancangan yang telah penulis buat. Selanjutnya akan dilakukan implementasi untuk mengetahui rancangan dan efektifitas sistem yang telah dibangun. Gambar berikut adalah tampilan dari *dashboard monitoring Grafana. S*istem yang telah dibangun pada gambar berikut ini adalah tampilan dari sistem *dashboard*.

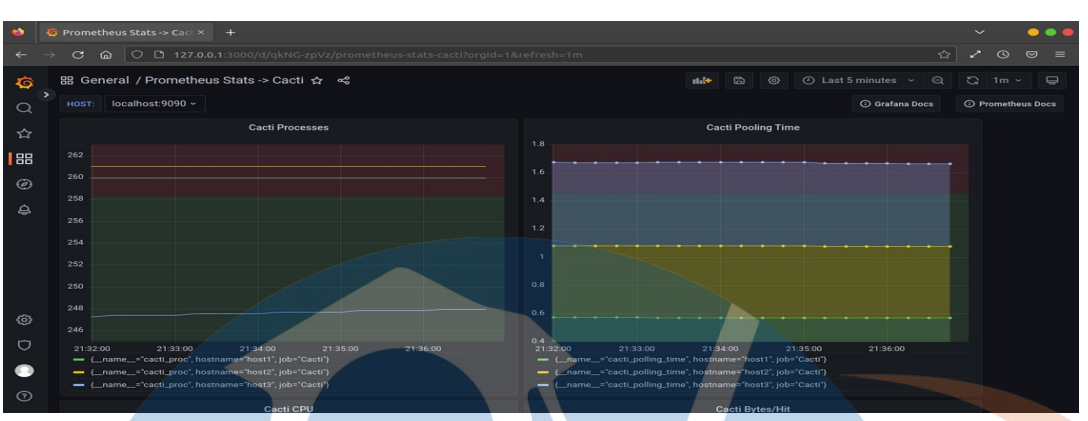

*Gambar 5.1 Tampilan Sistem Dashboard*

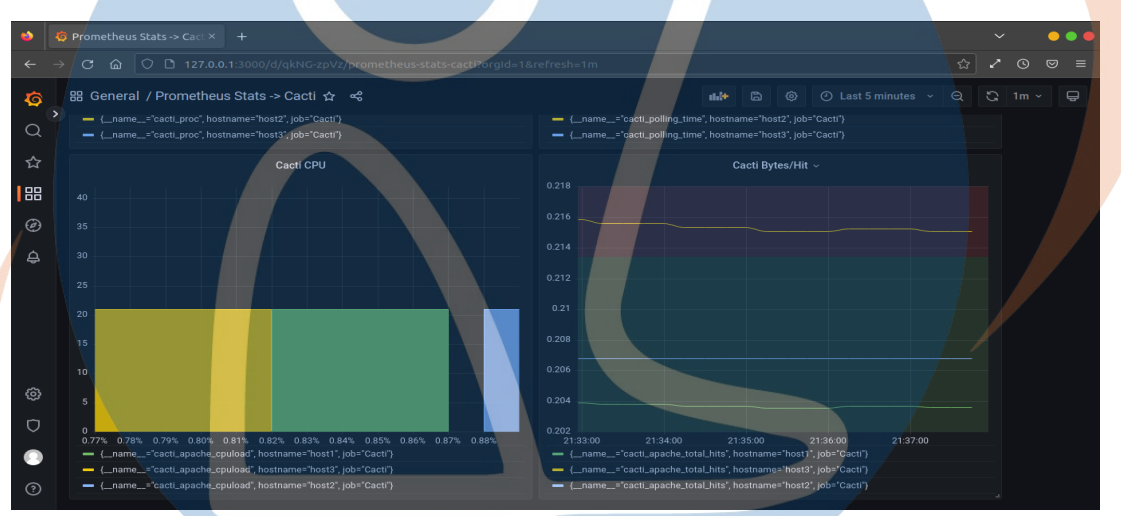

*Gambar 5.2 Tampilan Sistem Dashboard*

- 1. Panel Cacti Pooling Time (menggunakan visualisasi *Time Series*), pada *dashboard Cacti pooling time* merupakan tampilan transaksi data yang dilakukan dalam waktu yang sebenarnya (sekarang dan saat ini) merupakan dari sistem *pooling* yang terjadi. Data yang kita dapatkan mungkin sebenarnya sudah ada terlebih dahulu dan baru diproses saat data tersebut akan diminta.
- 2. Panel Cacti Processes (menggunakan visualisasi *Time Series*), *dashboard Cacti processes* merupakan *proses* kinerja yang sedang berjalan oleh sebuah *device* yang di *monitoring.*
- 3. Panel Cacti CPU (menggunakan visualisasi *histogram*), *dashboard Cacti cpu* merupakan proses yang sedang berjalannya *device CPU* yang sedang di *monitoring.*
- 4. Panel Cacti Bytes/Hit (menggunakan visualisasi *Time Series*), *dashboard Cacti bytes/hit* merupakan informasi digital komputasi dan telekomunikasi jumlah bit yang digunakan dalam proses i/o.

# **5.3 Pengujian**

Pada tahap ini akan dilakukan pengujian sistem berdasarkan rancangan pengujian, pada tahap ini dilakukan implementasi *monitoring Cacti* menggunakan *Grafana* sebagai *dashboard* dan *Pushgateway prometehus* sebagai *transferrmasi* untuk mengakses *data* dari *Cacti* ke *Grafana.*

# **5.3.1 Cacti**

Menambahkan *device* di *Cacti* dan memonitoring *device tersebut.* Yang akan ditambahkan ada 3 IP *Address* yaitu '*Host (1) 127.0.0.1', ' Host (2) 192.168.44.19', 'Host (3) 192.168.43.20'.*

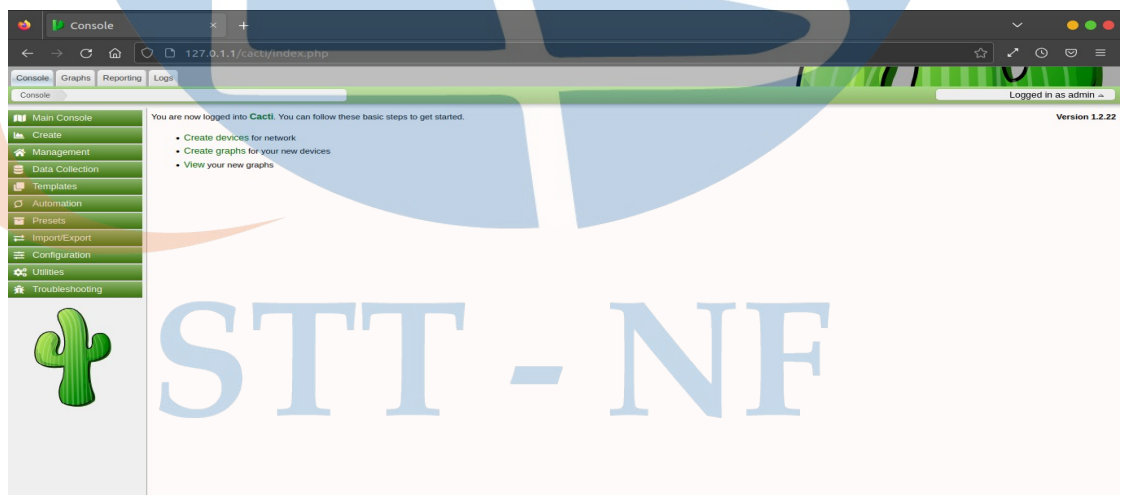

*Gambar 5.9 Tampilan Home Cacti*

Tampilan gambar diatas adalah tampilan *console* web *home Cacti,* yang dimana akan menambahkan *device* untuk di *monitoring*.

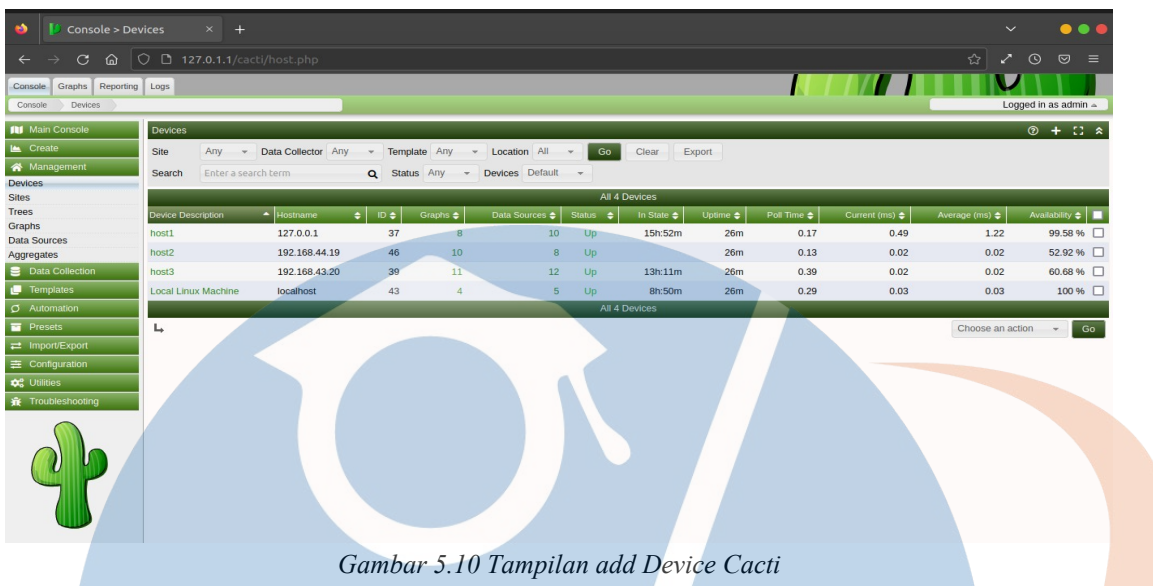

Gambar diatas adalah tampilan yang sudah ditambahkan *Host 1, Host 2,* dan *Host 3. Host* tersebut yang dimana nantinya akan di *monitoring* oleh *Cacti* dan juga implementasinya akan dibuatkan *dashboard* oleh *Grafana.*

| ିଲ<br>$\mathcal{C}$<br>$\rightarrow$<br>$\leftarrow$ | ○ D 127.0.1.1/cacti/data_sources.php?host_id=-1&site_id=1&rfilter=&rows=-1&status=-1&profile=-1&orphans=false&template_id=-1& |                       |               |                        |                |            |                             | ☆<br>$\odot$<br>$\circledcirc$<br>目<br>╱ |
|------------------------------------------------------|----------------------------------------------------------------------------------------------------|-----------------------|---------------|------------------------|----------------|------------|-----------------------------|------------------------------------------|
| Reporting Logs<br>Graphs<br>Console                  |                                                                                                    |                       |               |                        |                |            |                             |                                          |
| Data Sources<br>Console                              |                                                                                                    |                       |               |                        |                |            |                             | Logged in as admin 4                     |
| <b>III</b> Main Console                              | Data Sources [ All Devices ]                                                                                                  |                       |               |                        |                |            |                             | $0$ $\therefore$ $\land$                 |
| Les Create                                           | Site<br>Edge<br>Device Any                                                                                                    | <b>v</b> Template Any |               | Clear<br>Go            |                |            |                             |                                          |
| Management                                           | All<br>Status All<br>$\Box$ Orphaned<br>Profile<br>$-$                                                                        |                       |               |                        |                |            |                             |                                          |
| <b>Devices</b><br><b>Sites</b>                       | Search<br>Enter a regular expression                                                                                          |                       |               | Q Data Sources Default |                |            |                             |                                          |
| <b>Trees</b>                                         |                                                                                                    |                       |               | 1 to 30 of 35 [ 1 2 ]  |                |            |                             | Next >>                                  |
| Graphs                                               | Data Source Name<br>o                                                                                                    | $ID \neq$             | <b>Graphs</b> | Poller Interval        | Detetable      | Active     | $\Rightarrow$ Template Name | $\div$ $\blacksquare$                    |
| <b>Data Sources</b><br>Aggregates                    | host1 - Apache HTTP - CPU Load                                                                                                | 480                   | 1/0           | 1 Minute               | No             | <b>Yes</b> | Apache HTTP - CPU Load      | □                                        |
| <b>E</b> Data Collection                             | host1 - Apache HTTP - Total Hits                                                                                              | 481                   | 210           | 1 Minute               | <b>No</b>      | Yes        | Apache HTTP - Total Hits    | □                                        |
| Templates                                            | host1 - Apache HTTP - Total kBytes                                                                                            | 482                   | 1/0           | 1 Minute               | <b>No</b>      | Yes        | Apache HTTP - Total kBytes  | п                                        |
| <b>O</b> Automation                                  | host1 - CPU - Idle                                                                                                    | 461                   | 1/0           | 1 Minute               | <b>No</b>      | Yes        | Net-SNMP - CPU - Idle       | □                                        |
| <b>Presets</b>                                       | host1 - CPU - System                                                                                                    | 462                   | 1/0           | 1 Minute               | <b>No</b>      | Yes        | Net-SNMP - CPU - System     | □                                        |
| $\rightleftarrows$ Import/Export                     | host1 - CPU - User                                                                                                    | 463                   | 1/0           | 1 Minute               | No             | Yes        | Net-SNMP - CPU - User       | □                                        |
| $\equiv$ Configuration                               | host1 - Logged in Users                                                                                                    | 459                   | 1/0           | 1 Minute               | No             | Yes        | Host MIB - Logged in Users  | □                                        |
| <b>Q</b> <sub>6</sub> <sup>e</sup> Utilities         | host1 - Polling Time                                                                                                    | 450                   | 1/0           | 1 Minute               | <b>No</b>      | Yes        | Device - Polling Time       | □                                        |
| Froubleshooting                                      | host1 - Processes                                                                                                    | 460                   | 1/0           | 1 Minute               | N <sub>o</sub> | Yes        | Host MIB - Processes        | □                                        |
|                                                      | host1 - Uptime                                                                                                    | 451                   | 1/0           | 1 Minute               | <b>No</b>      | Yes        | Device - Uptime             | □                                        |
|                                                      | host2 - Apache HTTP - CPU Load                                                                                                | 587                   | 1/0           | 1 Minute               | No             | Yes        | Apache HTTP - CPU Load      | п                                        |
|                                                      | host2 - Apache HTTP - Total Hits                                                                                              | 585                   | 210           | 1 Minute               | N <sub>o</sub> | Yes        | Apache HTTP - Total Hits    | □                                        |
|                                                      | host2 - Apache HTTP - Total kBytes                                                                                            | 586                   | 210           | 1 Minute               | N <sub>o</sub> | <b>Yes</b> | Apache HTTP - Total kBytes  | □                                        |
|                                                      | host2 - Apache HTTP - Workers                                                                                                 | 588                   | 210           | 1 Minute               | No             | Yes        | Apache HTTP - Workers       | □                                        |
|                                                      | host2 - Apache HTTP - Threads                                                                                                 | 589                   | 1/0           | 1 Minute               | N <sub>o</sub> | Yes        | Apache HTTP - Threads       | □                                        |
|                                                      | host2 - Polling Time                                                                                                    | 501                   | 110           | 1 Minute               | N <sub>0</sub> | Voc        | Device - Polling Time       | $\Box$                                   |

*Gambar 5.11 Tampilan Data Source Bertambah*

# **5.3.2 Scripts Python**

Scripts *python* ini dibuat untuk mengambil *data device Cacti* yang sudah dibuat di *Cacti* dan akan di *push* ke dalam *Pushgateway* dan juga *Prometheus.*

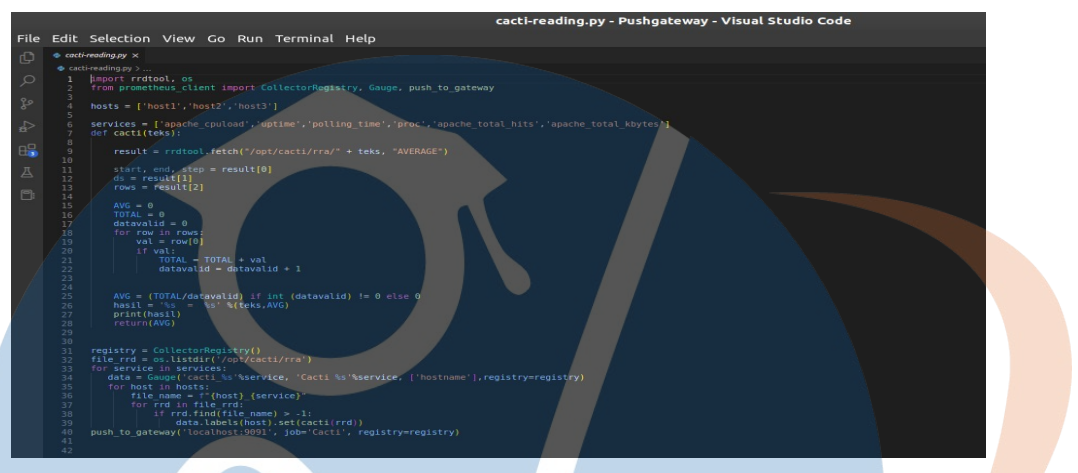

 *Gambar 5.12 Tampilan Script Python*

Agar bisa terkoneksi ke *Pushgateway* dan juga *Prometheus* maka di butuhkan modul-modul untuk mengkoneksikannya. Yang dibutuhkan adalah modul *import rrdtool, import os, from Prometheus client, import CollectorRegistry, Gauge,* dan juga *push\_gateway.*

| abidun@alim: ~/Pushgateway<br>$\circ$<br>$\overline{a}$<br>abidun@alim:~/Pushgateway\$ python3 cacti-reading.py<br>host1_apache_cpuload_480.rrd = 0.03068232290373563<br>host1 apache cpuload 637.rrd<br>$= 0.030938616303751804$<br>host1 apache cpuload 626.rrd<br>$= 0.030676552596982754$<br>host2 apache cpuload 652.rrd<br>$= 0.03779710892923649$<br>$host3$ apache cpuload $644.rd = 0.18027291777777776$<br>$host1$ polling time $641.$ rrd = 0.26389768959639925<br>$host2\_polling_time_655.rrd = 0.6087936899071513$<br>$host3\_polling_time_648.rrd = 0.3452793367703743$<br>$host1 proc 647.rrd = 245.65670995671005$<br>host2 proc $656. rrd = 246.08957169459967$<br>$host3 proc 649.rrd = 259.668888888889$<br>host1 apache total kbytes 636.rrd = 0.7827434531978741<br>host2_apache_total_kbytes_651.rrd = 0.9556435435158303 |
|----------------------------------------------------------------------------------------------------|
|                                                                                                    |
|                                                                                                    |
|                                                                                                    |
|                                                                                                    |
|                                                                                                    |
|                                                                                                    |
|                                                                                                    |
|                                                                                                    |
|                                                                                                    |
|                                                                                                    |
|                                                                                                    |
|                                                                                                    |
|                                                                                                    |
| $host3$ apache total kbytes $643.rd = 9.39883690708252$<br>abidun@alim:~/Pushgateway\$                                                                                                    |
|                                                                                                    |
|                                                                                                    |
|                                                                                                    |
|                                                                                                    |
|                                                                                                    |
|                                                                                                    |

*Gambar 5.13 Hasil Run Python*

Tampilan gambar diatas merupakan hasil dari *run python cacti-reading.py.* Hasil tersebut akan terbaca oleh *Pushgateway* dan menampilkan hasil *metric* di web *Pushgateway* dan *Prometheus.* 

## **5.3.3 Pushgateway**

*Pushgateway* mengambil data dari *scripts python cacti-reading.py* dan menampilkan *value* berupa *metric* disetiap *data-data* nya.

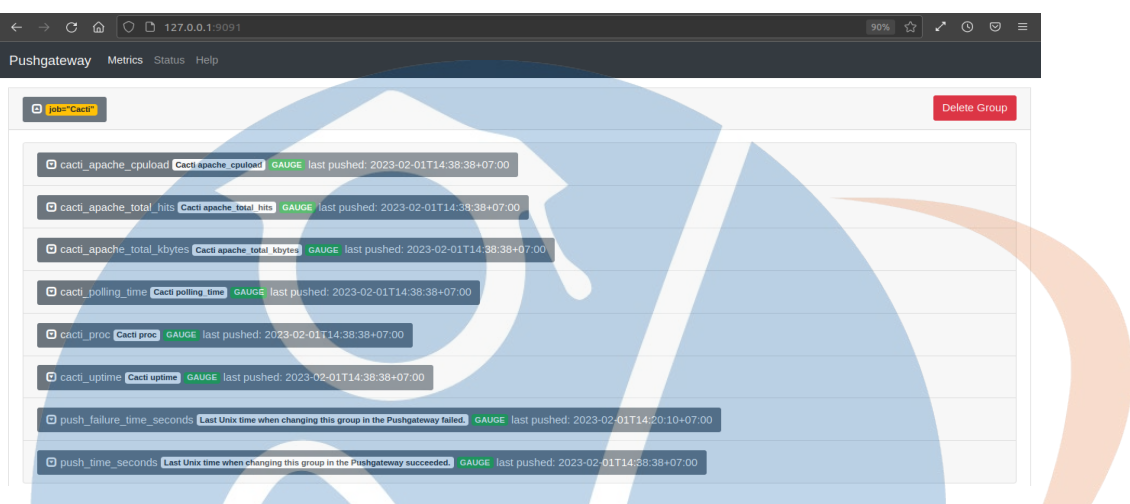

*Gambar 5.14 Tampilan Web Pushgateway*

*Pushgateway* membaca *scripts python cacti-reading.py* setelah *run* di terminal dan menampilkan hasilnya di *web Pushgateway*.

## **5.3.4 Prometheus**

*Prometheus* menerima hasil *scripts python* dari *Pushgateway*, setelah itu akan menampilkan grafik *Graph* dan juga value dari data yang dicari oleh *prometehus.*

Menambahkan tampilan grafik *CPU* di *Prometheus*

# STT - N

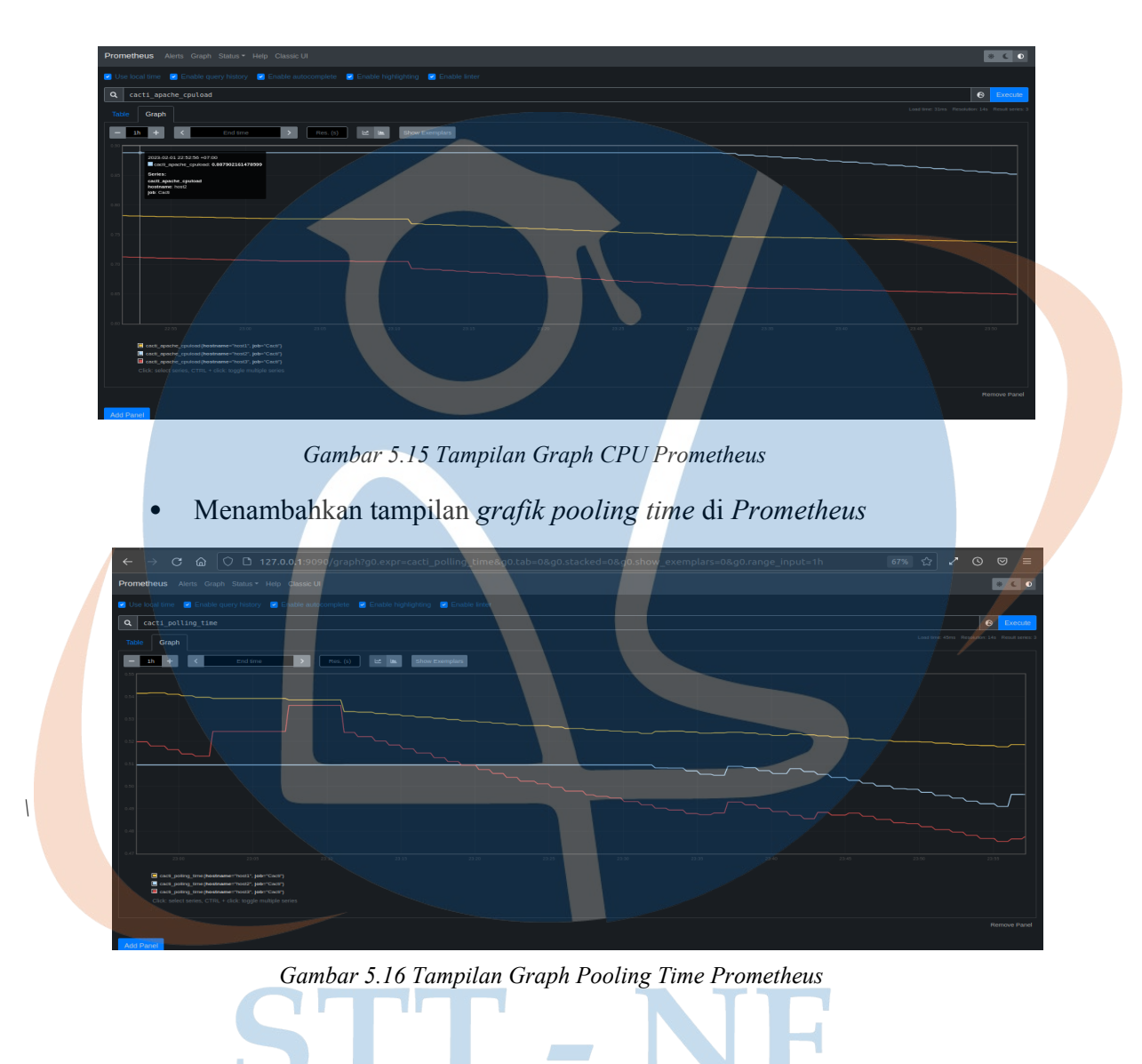

Menambahkan tampilan grafik *processes* di *Prometheus*

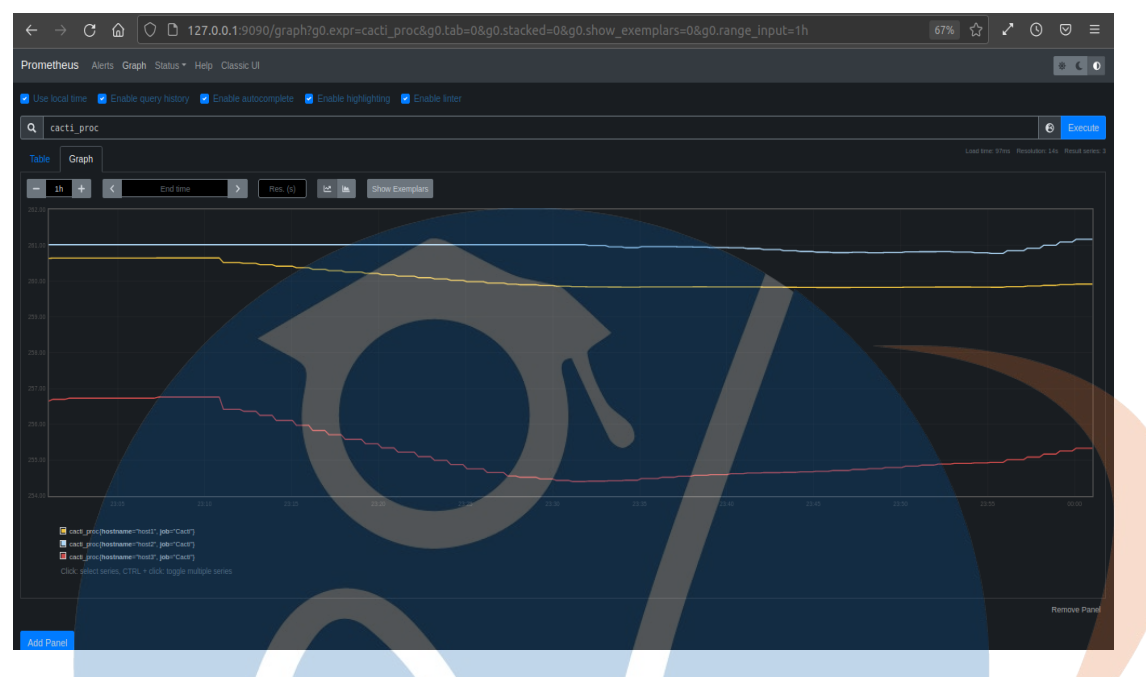

*Gambar 5.17 Tampilan Graph Processes Prometheus*

Menambahkan tampilan grafik *Bytes/Hit* di *Prometheus*

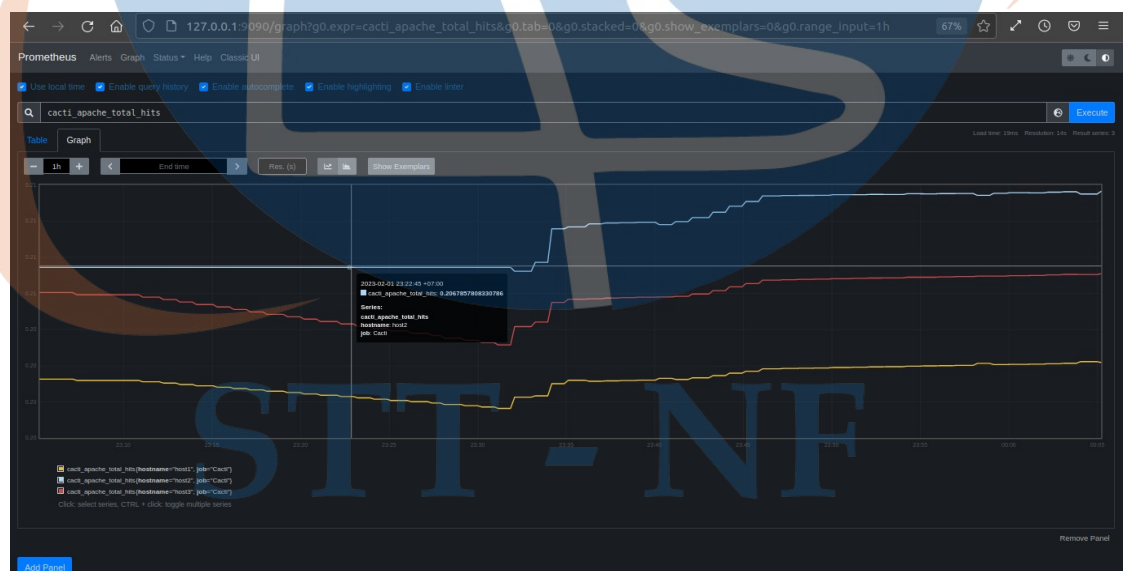

 *Gambar 5.18 Tampilan Graph Bytes/Hit Prometheus*

*Prometheus* membaca data *script python cacti-reading.py* dari *Pushgateway*, setelah itu *search* untuk mencari data yang ingin di cari, lalu jika sudah menemukannya klik *Execute* untuk mengeksekusinya dan akan menampilkan grafik *graph* dan value data yang sudah di *Execute.*

# **5.3.5 Grafana**

Untuk bisa menampilkan *dashboard monitoring* maka sebelum itu kita harus *setting Grafana* supaya bisa menampilkan *dashboard* yang nantinya akan ditampilkan.

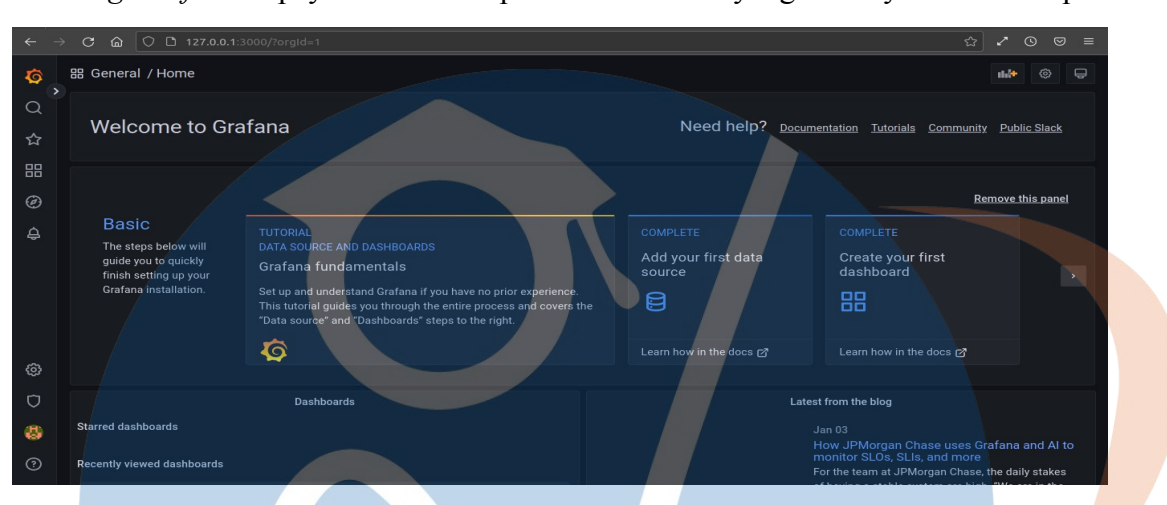

*Gambar 5.19 Tampilan Home Grafana*

Gambar tampilan diatas merupakan tampilan *Home Grafana*, dengan beberapa *fitur-fitur* untuk mempermudah pekerjaan *Grafana* itu sendiri

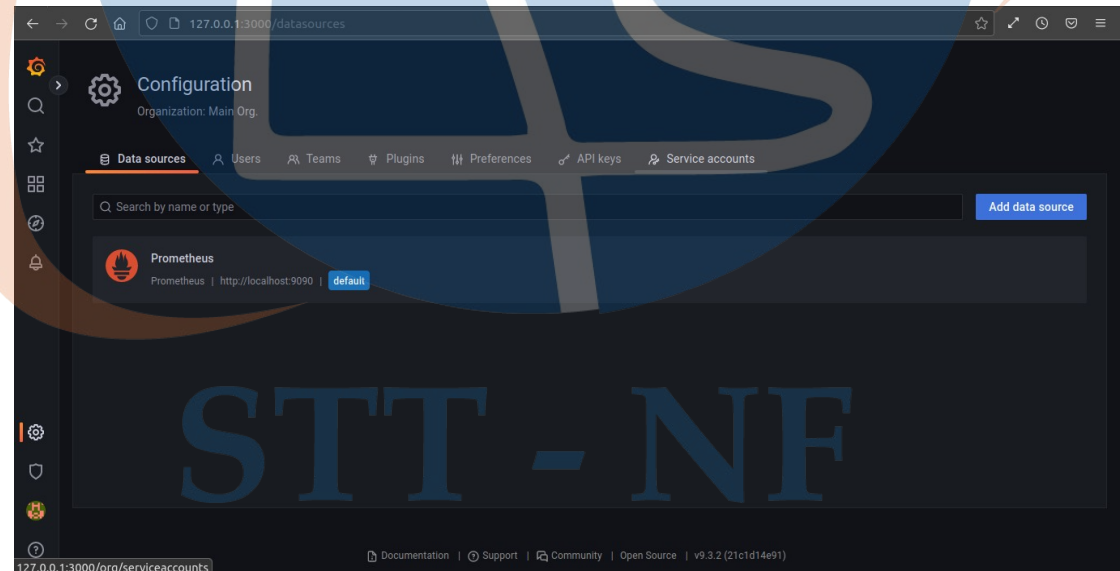

*Gambar 5.20 Tampilan Penambahan Data Sources Grafana*

Menambahkan data *sources* klik '*configuration'* dengan gambar ikon pengaturan, setelah itu pilih klik *data sources* dan klik '*Add data sources'* untuk menambahakan *data sources* yaitu *Prometheus.*

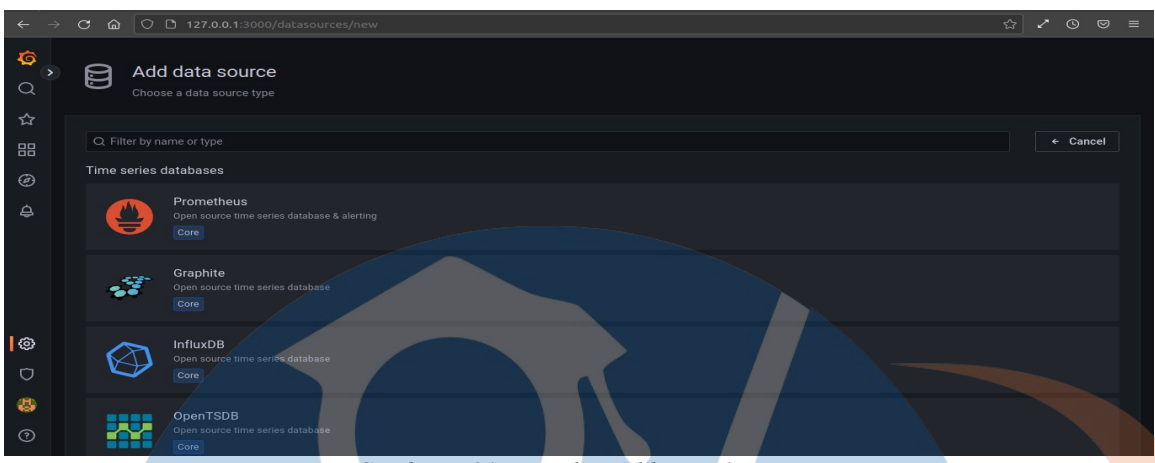

*Gambar 5.21 Tampilan Add Data Sources*

Tampilan gambar diatas merupakan beberapa dari *data sources database,* pilih klik *'Prometheus'* untuk sebagai *database data sources Grafana.* Setelah memilih'*Prometheus'* maka akan menampilkan gambar sebelumnya dan bertambah *data sources 'Prometheus'* yang sudah di tambahkan sebelumnya.

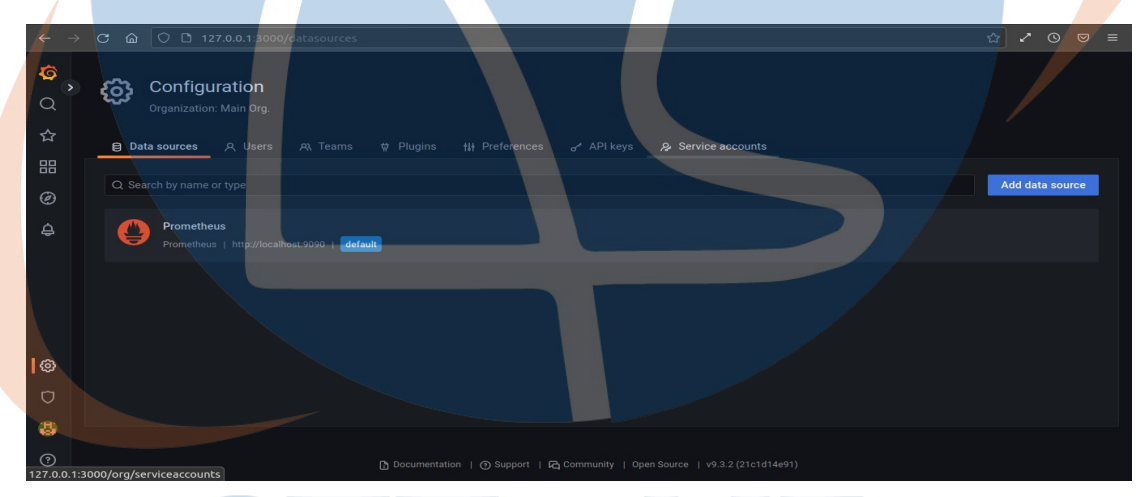

*Gambar 5.22 Tampilan Prometheus Data Source*

Tampilan gambar diatas sudah menampilkan ada tambahan *data sources* 

*Prometheus*.

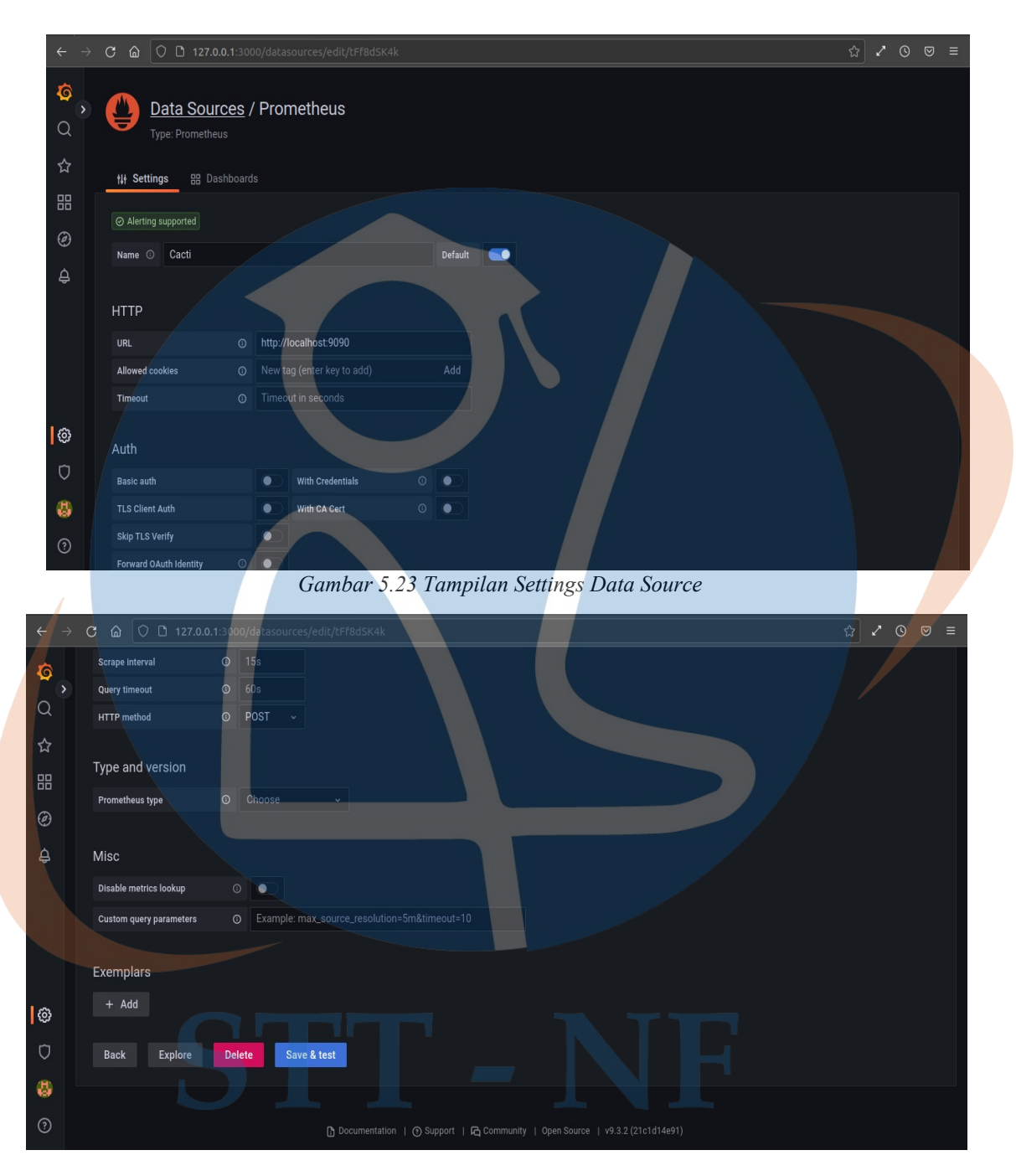

*Gambar 5.24 Tampilan Settings Data Sources*

Setelah itu klik *Prometheus* dan atur pengaturan *data sources Prometheus* yang dibutuhkan, setelah sudah semua yang dibutuhkan terisi maka klik *'Save & test'* untuk menambahkan data *Prometheus* ke dalam *Grafana.* 

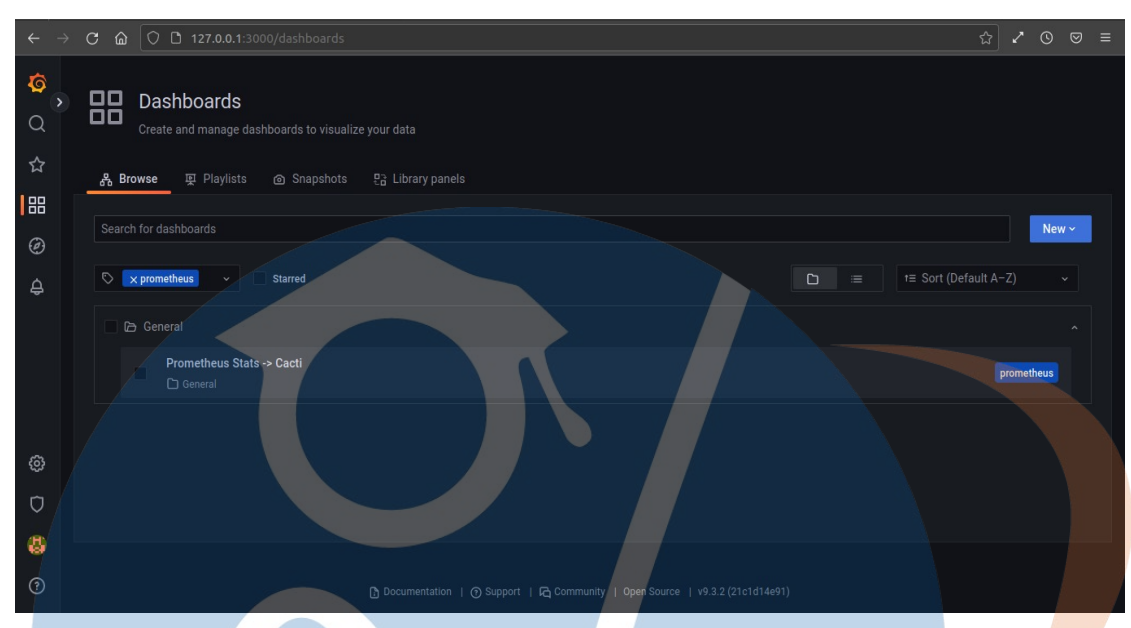

*Gambar 5.25 Tampilan Dashboard Prometheus*

Klik ikon *'Dashboard'* setelah itu pilih klik *'Browse'* dan akan menampilkan gambar diatas sudah berhasil *settings Prometheus*.

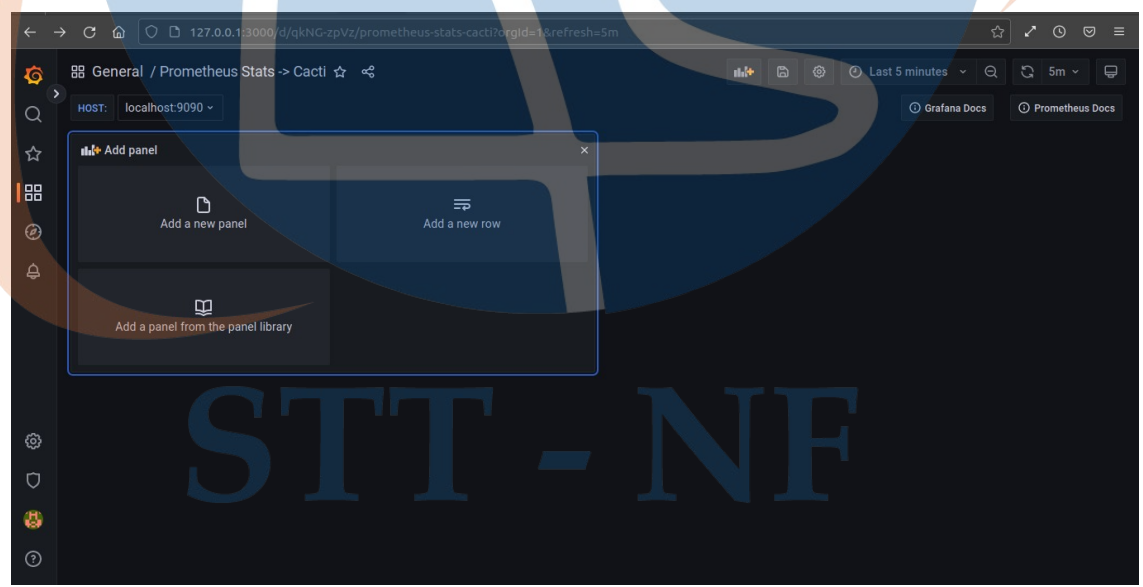

*Gambar 5.26 Tampilan Add Panel*

Setelah sudah membuat *data sources Prometheus* selanjutnya membuat *dashboard monitoring* dengan cara membuat panel baru. Klik *'Add a new panel'* untuk membuat panel baru.

![](_page_23_Figure_0.jpeg)

*Gambar 5.28 Penambahan Cacti Cpu*

Menambahkan *metric* dan juga *label filters* untuk membuat panel yang akan di *monitoring* yaitu *'host 1, host 2,* dan *host 3',* setelah semuanya sudah sesuai lalu klik *'Run quaries'.* 

![](_page_23_Picture_50.jpeg)

*Gambar 5.29 Tampilan Histogram Cacti Cpu*

Setelah sudah *'Run queries'* maka akan menampilkan *grafik histogram Cacti Cpu* dan bisa mengetahui berapa *value,times series* yang *Cpu host' Cacti Cpu'.* Klik *'Apply'* untuk menampilkan *dashboard Cacti Cpu* di *Grafana.*

![](_page_24_Picture_1.jpeg)

*Gambar 5.31 Penambahan Cacti Pooling Time*

Menambahkan *metric* dan juga *label filters* untuk membuat panel yang akan di *monitoring* yaitu *'cacti\_pooling\_time' host 1, host 2,* dan *host 3,* setelah semuanya sudah sesuai lalu klik *'Run quaries'.*

|                                                                                                    | $\textbf{C}$ $\textbf{a}$ $\heartsuit$ $\textbf{D}$ 127.0.0.1:3000/d/qkNG-zpVz/prometheus-stats-cacti?orgId=1&refresh=1m&editPanel=9   |                               |                              |                     | 80%<br>☆                                                                                                    | $\odot$<br>$\heartsuit$<br>$=$ |
|----------------------------------------------------------------------------------------------------|----------------------------------------------------------------------------------------------------|-------------------------------|------------------------------|---------------------|----------------------------------------------------------------------------------------------------|--------------------------------|
| Prometheus Stats -> Cacti / Edit Panel<br>$\leftarrow$                                              |                                                                                                    |                               |                              |                     | <b>Discard</b>                                                                                                    | Save<br>Apply                  |
| localhost:9090 v<br>HOST:                                                                           |                                                                                                    | Table view $\bullet$<br>Fill. | ⊙ Last 5 minutes v<br>Actual | Q<br>$\circ$        | <b>SEE</b> Time series                                                                                                    |                                |
|                                                                                                    | <b>Cacti Pooling Time</b>                                                                                                    |                               |                              |                     | Q Search options                                                                                                    |                                |
|                                                                                                    | 0.52                                                                                                    |                               |                              |                     | All                                                                                                    | Overrides                      |
|                                                                                                    | 0.5                                                                                                    |                               |                              |                     | - Panel options<br>Title                                                                                                    |                                |
|                                                                                                    | 0.48                                                                                                    |                               |                              |                     | <b>Cacti Pooling Time</b><br><b>Description</b>                                                                                                    |                                |
|                                                                                                    | 00:18:00<br>00:19:00<br>00:20:00<br>00:21:00<br>- ( name ="cacti_polling_time", hostname="host1", job="Cacti")                         | 00:22:00                      |                              |                     |                                                                                                    |                                |
| (3 Transform (0)<br>Alert 0<br><b>El Query</b> 3                                                    | - { _name _= "cacti_polling_time", hostname="host2", job="Cacti"}<br>- { _name _= "cacti_polling_time", hostname="host3", job="Cacti"} |                               |                              |                     | <b>Transparent background</b><br>$\bullet$                                                                                                    |                                |
| Explain <b>CO</b><br>Raw query<br>Query patterns v                                                  |                                                                                                    |                               | Run queries                  | <b>Builder</b> Code | v Panel links<br>$+$ Add link                                                                                                    |                                |
| <b>Label filters</b><br>Metrin<br>cacti_polling_time ~<br>hostname $\vee$ = $\vee$ host1 $\vee$     |                                                                                                    |                               |                              |                     | $~\times~$ Repeat options<br><b>Repeat by variable</b>                                                                                                    |                                |
| 1 cacti_polling_time (hostname="host1")<br>Fetch all series matching metric name and label filters. |                                                                                                    |                               |                              |                     | Repeat this panel for each value in the selected variable.<br>This is not visible while in edit mode. You need to go back<br>to dashboard and then update the variable or reload the<br>dashboard. |                                |
| + Operations<br>> Options Legend: Auto Format: Time series Step: auto Type: Range Exemplars: false  |                                                                                                    |                               |                              |                     | Choose                                                                                                    |                                |
| (Prometheus)<br>$\overline{B}$                                                                      |                                                                                                    |                               |                              | 0000                | - Tooltip<br><b>Tooltip mode</b>                                                                                                    |                                |

*Gambar 5.32 Tampilan Grafik Cacti Pooling Time*

Setelah sudah *'Run queries'* maka akan menampilkan *grafik Cacti Pooling Time* dan bisa mengetahui berapa *value,times series* yang *Pooling Time host 'Cacti Pooling Time'.* Klik *'Apply'* untuk menampilkan *dashboard Cacti Pooling Time* di *Grafana.*

![](_page_25_Picture_3.jpeg)

*Gambar 5.33 Pembuatan Panel baru Cacti Bytes/Hit*

![](_page_25_Picture_5.jpeg)

![](_page_26_Picture_41.jpeg)

*Gambar 5.34 Penambahan Cacti Bytes/Hit*

Menambahkan *metric* dan juga *label filters* untuk membuat panel yang akan di *monitoring* yaitu 'cacti apache total hits' host 1, host 2, dan host 3, setelah semuanya sudah sesuai lalu klik *'Run quaries'*

![](_page_26_Picture_3.jpeg)

*Gambar 5.35 Tampilan Grafik Cacti Bytes/Hit*

# STT-NF

![](_page_27_Figure_0.jpeg)

*Gambar 5.36 Penambahan Panel Cacti Processes*

![](_page_27_Figure_2.jpeg)

*Gambar 5.37 Penambahan Cacti Processes*

Menambahkan *metric* dan juga *label filters* untuk membuat panel yang akan di *monitoring* yaitu *'cacti\_proc' host 1, host 2,* dan *host 3,* setelah semuanya sudah sesuai lalu klik '*Run quaries'.*

| O D 127.0.0.1:3000/d/qkNG-zpVz/prometheus-stats-cacti?orgId=1&refresh=1m&editPanel=11<br>$C$ $\Omega$                   |                                                                      | ☆<br>80%<br>$\odot$<br>$\equiv$                                                                                                    |
|----------------------------------------------------------------------------------------------------|----------------------------------------------------------------------|----------------------------------------------------------------------------------------------------|
| Prometheus Stats -> Cacti / Edit Panel                                                                                  |                                                                      | Discard<br>Save<br>Apply                                                                                                    |
| localhost:9090 v<br>HOST:                                                                                               | ⊙ Last 5 minutes ▽ Q C<br>Table view <sup>@</sup><br>Actual<br>Fill. | Time series                                                                                                    |
| <b>Cacti Processes</b>                                                                                                  |                                                                      | Q. Search options                                                                                                    |
| 260                                                                                                    |                                                                      | All<br>Overrides                                                                                                    |
| 258                                                                                                    |                                                                      | - Panel options<br>Title                                                                                                    |
| 256                                                                                                    |                                                                      | <b>Cacti Processes</b>                                                                                                    |
| 00:40:00<br>00:37:00<br>00:38:00<br>00:39:00<br>- { _name _= "cacti_proc", hostname="host1", job="Cacti"}               | 00:41:00                                                             | Description                                                                                                    |
| - { name _= 'cacti_proc', hostname='host2', job='Cacti'}<br>- { _name__="cacti_proc", hostname="host3", job="Cacti"}    |                                                                      | <b>Transparent background</b><br>$\bullet$                                                                                                    |
| (3 Transform 0<br><b>Query</b> 3<br>Alert <sub>0</sub>                                                                  |                                                                      | $~\cdot$ Panel links                                                                                                    |
| (Prometheux)                                                                                                    | $O$ $O$ $\otimes$ $B$ $\vdots$                                       | $+$ Add link                                                                                                    |
| Explain <b>OD</b><br>Raw query<br>Query patterns v                                                                      | <b>Builder</b><br>Run queries<br>Code                                |                                                                                                    |
| <b>Label filters</b><br>Metric<br>hostname $\sim$<br>$host1 -$<br>cacti_proc<br>$\mathbf{R}$<br>$\rightarrow$<br>$\sim$ |                                                                      | » Repeat options<br><b>Repeat by variable</b><br>Repeat this panel for each value in the selected variable.                                    |
| (1) cacti_proc {hostname="host1"}<br>Fetch all series matching metric name and label filters.                           |                                                                      | This is not visible while in edit mode. You need to go back<br>to dashboard and then update the variable or reload the<br>dashboard.<br>Choose |
| + Operations                                                                                                    |                                                                      |                                                                                                    |
| > Options Legend: Auto Format: Time series Step: auto Type: Range 2. xemplars: false                                    |                                                                      | $~\vee~$ Tooltip<br><b>Tooltip mode</b>                                                                                                    |

*Gambar 5.38 Tampilan Grafik Cacti Processes*

Setelah sudah '*Run queries*' maka akan menampilkan *grafik Cacti Processes* dan bisa mengetahui berapa *value processes* atau yang sedang host jalankan di 'host 1, host 2, dan host 3'. Klik '*Apply*' untuk menampilkan *dashboard processes* di *Grafana*.

Berikut adalah hasil dari *dashboard* sistem dan jaringan berbasis *Cacti*  menggunakan *Grafana* yang melalui proses pembuatan *scripts python cacti-reading.py*  di *push* ke dalam *Pushgateway* dan *Prometheus.* 

![](_page_28_Figure_4.jpeg)

*Gambar 5.39 Hasil Dashboard Monitoring Grafana*

![](_page_29_Figure_0.jpeg)

*Gambar 5.40 Hasil Dashboard Monitoring Grafana*

Berikut adalah kesimpulan dari pengujian implementasi *dashboard* untuk *monitoring* sistem dan jaringan berbasis *Cacti* menggunakan *Grafana* yang telah dilakukan. Pengujian efeaktifitas *dashboard Grafana* dalam perancangan dan implementasi *dashboard* untuk *monitoring* jaringan yang diuji berhasil dilakukan uji coba.

# STT-N

| N <sub>0</sub> | Pengujan                                                                                                    | Ekspektasi                                                            | Hasil           |  |
|----------------|----------------------------------------------------------------------------------------------------|-----------------------------------------------------------------------|-----------------|--|
| 1              | Menambahkan Device baru di<br>Cacti                                                                                                    | Device bertambah<br>di Cacti                                          | Berhasil        |  |
| $\overline{2}$ | Device Data sources di Cacti Data sources<br>bertambah                                                                                                    | Device<br>bertambah                                                   | <b>Berhasil</b> |  |
| 3              | Membuat Script python cacti-Script python cacti-<br>reading.py untuk mengambil reading.py terbuat dan<br>data Cacti dan mengepush ke terkoneksi<br>Pushgateway, Prometheus, Pushgateway,<br>Grafana | Prometehus, Grafana                                                   | $ke$ Berhasil   |  |
| $\overline{4}$ | Membuat dan menampilkan<br>panel Dashboard di Grafana                                                                                                    | Dashboard berhasil di<br>buat dan di tampilkan di Berhasil<br>Grafana |                 |  |

*Tabel 5.1 Hasil Pengujian Efektifitas*

# *Tabel 5.2 Hasil Pembacaan Data dari*

![](_page_30_Picture_202.jpeg)

![](_page_30_Picture_203.jpeg)

![](_page_31_Picture_185.jpeg)

![](_page_32_Picture_166.jpeg)

![](_page_32_Picture_167.jpeg)

![](_page_32_Picture_168.jpeg)